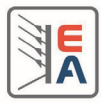

Dieses Dokument dient zur Problembehebung bei der Treiberinstallation des USB-Porttreibers folgender Geräteserien:

- PS 5000
- PSI 5000
- ELR 9000
- PSI 9000 2U/3U
- PS 9000 2U/3U

Hintergrund: die Betriebssysteme Windows XP, Windows 7 und neuer haben standardmäßig einen sogenannten "virtuellen COM-Porttreiber" installiert, welcher für USB-Geräte einen virtuellen COM-Port für Windows erzeugen kann, der einen echten COM-Port nachbildet. Diese VCOM-Ports sind wie andere COM-Ports im Windows Gerätemanager gelistet, im Abschnitt "Anschlüsse COM & LPT" (oder ähnlich). Der eigentliche Treiber ist dabei eine Datei namens usbser.sys. Bei der Installation des Treibers kann es aus verschiedenen Gründen zu Problemen kommen.

## **Problemsituation 1**: **Windows 8 und 8.1, digitale Treibersignatur fehlt**

**Grund**: Die Treiberinstallationsdatei (.INF) ist nicht digital signiert und deshalb verweigert Windows 8 die Installation.

**Lösung**: Man kann die Überprüfung der digitalen Signatur dauerhaft abschalten. Wenn das OK für Sie ist, befolgen Sie die Anweisungen auf dieser Webseite:

http://answers.microsoft.com/de-de/windows/wiki/windows\_8-hardware/windows-881-unsignierte-treiber-installieren/28674df5-45fd-4c9a-8ec9-52e8cb-09c26b

## **Problemsituation 2**: **Gerät und Treiber konnten auf Windows XP, Windows 7 oder Windows 8 nicht installiert werden**

**Grund**: bei manchen Installationen von Windows XP, Windows 7 oder 9 fehlt die Treiberdatei usbser.sys. Leider kann die **INF**-Datei (*IN*stallation *F*ile), die wir als USB-Treiber liefern, Ihr Gerät nur dann korrekt installieren, wenn die Treiberdatei an den erwarteten Stellen der Betriebssysteminstallation vorhanden ist. Sie kann die Treiberdatei auch nicht auf dem System installieren.

**Lösung 1**: Überprüfen Sie zu allererst das Vorhandensein der Treiberdatei in wenigstens einem der folgenden Ordner des "Windows file repository", die normalerweise während der Installation von Windows angelegt werden sollten:

## *32bit BS*

Primär:

*C:\Windows\System32\DriverStore\FileRepository\mdmcpq.inf\_x86\_neutral\_9f203c20b6f0dabd\usbser.sys* Sekundär:

*C:\Windows\winsxs\x86\_mdmcpq.inf\_31bf3856ad364e35\_6.1.7600.16385\_none\_72eaf415161ee2be\usbser.sys*

*C:\Windows\winsxs\x86\_mdmcpq.inf\_31bf3856ad364e35\_6.1.7601.17514\_none\_751c07dd130d6658\usbser.sys*

## *64bit BS*

Primär:

*C:\Windows\System32\DriverStore\FileRepository\mdmcpq.inf\_amd64\_neutral\_b53453733bd795bc\usbser.sys C:\Windows\System32\DriverStore\FileRepository\mdmcpq.inf\_amd64\_neutral\_fbc4a14a6a13d0c8\usbser.sys* Sekundär:

*C:\Windows\winsxs\amd64\_mdmcpq.inf\_31bf3856ad364e35\_6.1.7601.22436\_none\_d1b08653e497013b\usbser.sys*

*C:\Windows\winsxs\amd64\_mdmcpq.inf\_31bf3856ad364e35\_6.1.7601.18247\_none\_d11d1800cb809992\usbser.sys C:\Windows\winsxs\amd64\_mdmcpq.inf\_31bf3856ad364e35\_6.1.7601.17514\_none\_d13aa360cb6ad78e\usbser.sys*

Falls die Treiberdatei in irgendeinem der Ordner vorhanden ist, dann einfach in alle anderen kopieren, ansonsten zur Lösung von Problem 3 übergehen.

# **Problem 3: Gerät kann auf Windows 7 Embedded nicht installiert werden**

**Grund**: Der USB-Treiber bzw. die Treiberdatei usbser.sys ist auf Windows Embedded nicht vorhanden

Lösung: Installieren Sie den Treiber mit der INF-Datei aus dem Ordner "Windows Embedded", wie auf der CD "Drivers & Tools" vorhanden. Alternativ siehe Problem 2, Lösung 2.

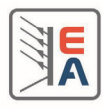

This document is intended to help trouble-shoot USB port driver installation problems with following series:

- PS 5000
- PSI 5000
- ELR 9000
- PSI 9000 2U/3U
- PS 9000 2U/3U

Background: By default, **Windows XP, Windows 7** and **newer** operating systems should all host a so-called Virtual COM Port driver (short: VCOM), which generates virtual serial ports in Windows OS to emulate standard COM ports. These ports can usually be found in the Windows Device Manager, in section "Ports & Terminals". The driver itself is just a file named **usbser.sys**. However, in some situations, the driver is not installed on the system or is refused by the OS to be installed, because it is not digitally signed.

## **Problem situation 1**: **Windows 8 and 8.1, digital driver signature missing**

**Reason**: Although the driver is part of Windows 8, it is not digitally signed and thus Windows 8 will refuse to install it.

**Solution:** Check this website for instructions to circumvent this restriction:

http://www.addictivetips.com/windows-tips/how-to-install-any-digitally-unsigned-drivers-on-windows-8/

## **Problem situation 2**: **Device and driver cannot be installed on Windows XP, Windows 7 or Windows 8**

**Reason**: on some installations of Windows XP or 7, the driver file *usbser.sys* is missing. Unfortunately, the **INF** (*IN*stallation *F*ile), which is required for the installation of the USB port of the above mentioned devices, can only install the USB port correctly with the driver file being present in locations on your system where it is expected, but the INF cannot install the driver file itself. For use with Windows Embedded version and possibly other Windows version it is provided in a folder on the "Drivers & Tools" CD, in a folder named "Windows Embedded".

**Solution 1**: First check the various Windows file repository locations for the source driver file to be in at least one of these folders, which should be created during a standard Windows installation:

## *32bit OS*

Primary:

*C:\Windows\System32\DriverStore\FileRepository\mdmcpq.inf\_x86\_neutral\_9f203c20b6f0dabd\usbser.sys*

Secondary:

*C:\Windows\winsxs\x86\_mdmcpq.inf\_31bf3856ad364e35\_6.1.7600.16385\_none\_72eaf415161ee2be\usbser.sys C:\Windows\winsxs\x86\_mdmcpq.inf\_31bf3856ad364e35\_6.1.7601.17514\_none\_751c07dd130d6658\usbser.sys*

## *64bit OS*

Primary:

*C:\Windows\System32\DriverStore\FileRepository\mdmcpq.inf\_amd64\_neutral\_b53453733bd795bc\usbser.sys*

*C:\Windows\System32\DriverStore\FileRepository\mdmcpq.inf\_amd64\_neutral\_fbc4a14a6a13d0c8\usbser.sys* Secondary:

*C:\Windows\winsxs\amd64\_mdmcpq.inf\_31bf3856ad364e35\_6.1.7601.22436\_none\_d1b08653e497013b\usbser.sys C:\Windows\winsxs\amd64\_mdmcpq.inf\_31bf3856ad364e35\_6.1.7601.18247\_none\_d11d1800cb809992\usbser.sys*

*C:\Windows\winsxs\amd64\_mdmcpq.inf\_31bf3856ad364e35\_6.1.7601.17514\_none\_d13aa360cb6ad78e\usbser.sys*

In case the driver file is missing in any of these locations, copy from another and in case it is missing in all locations, skip to the solution of problem situation 3.

## **Problem situation 3: Device cannot be installed on Windows 7 Embedded**

**Reason**: USB driver is not included in Windows Embedded

**Solution**: Install the driver from the extra folder "Windows Embedded", as it can found on the supplied CD. Alternatively, see Problem 2, solution 2.